## **E-Sys v3.18.4**

## **How to: Change Werte Values**

Continuing from **Getting Started: Coding.pdf** Step 15…

Step 15b: This time right click on the werte value, Click "Edit"

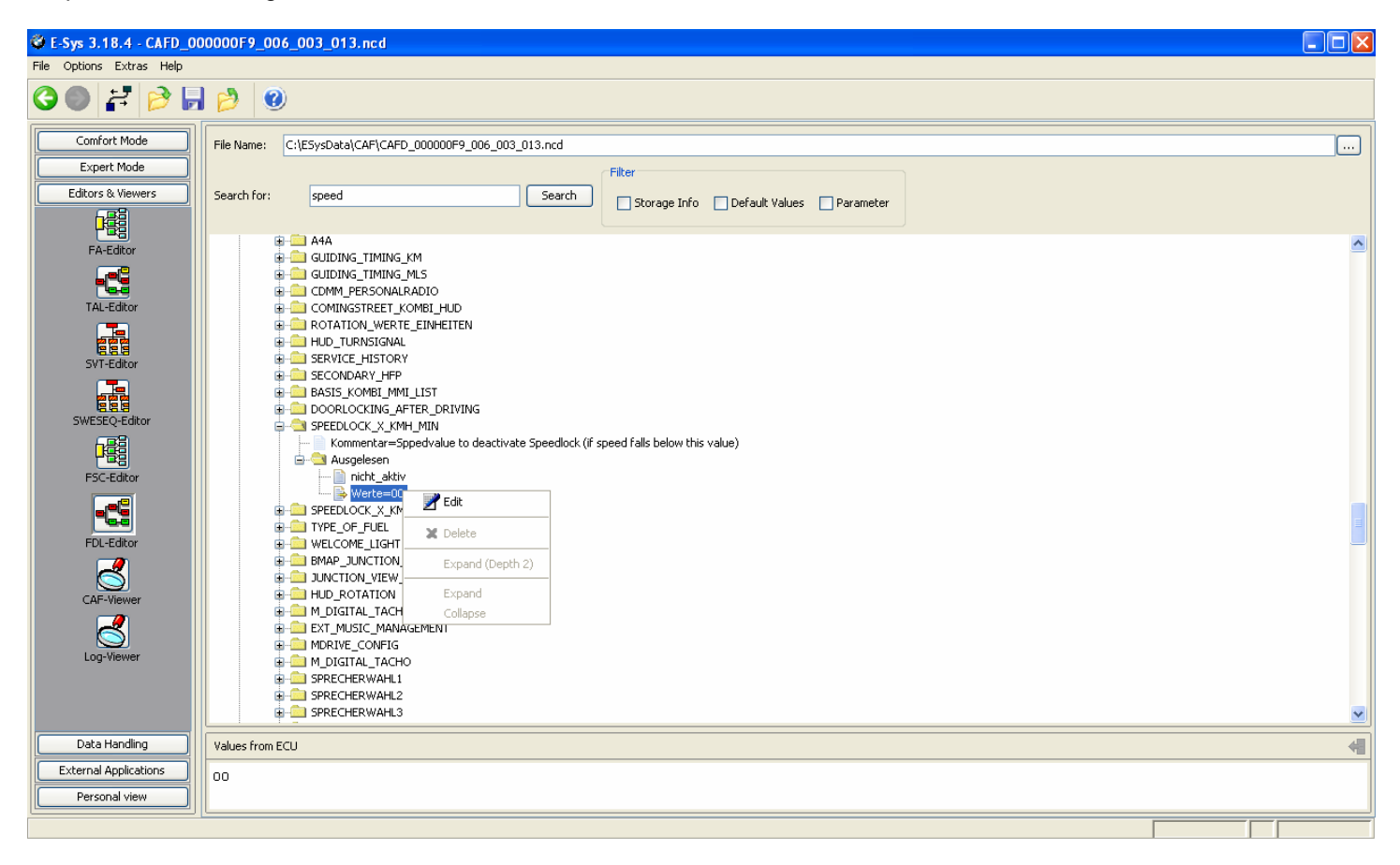

16b: The option to change the value in the lower window. Change current value with new, Click the button on the right.

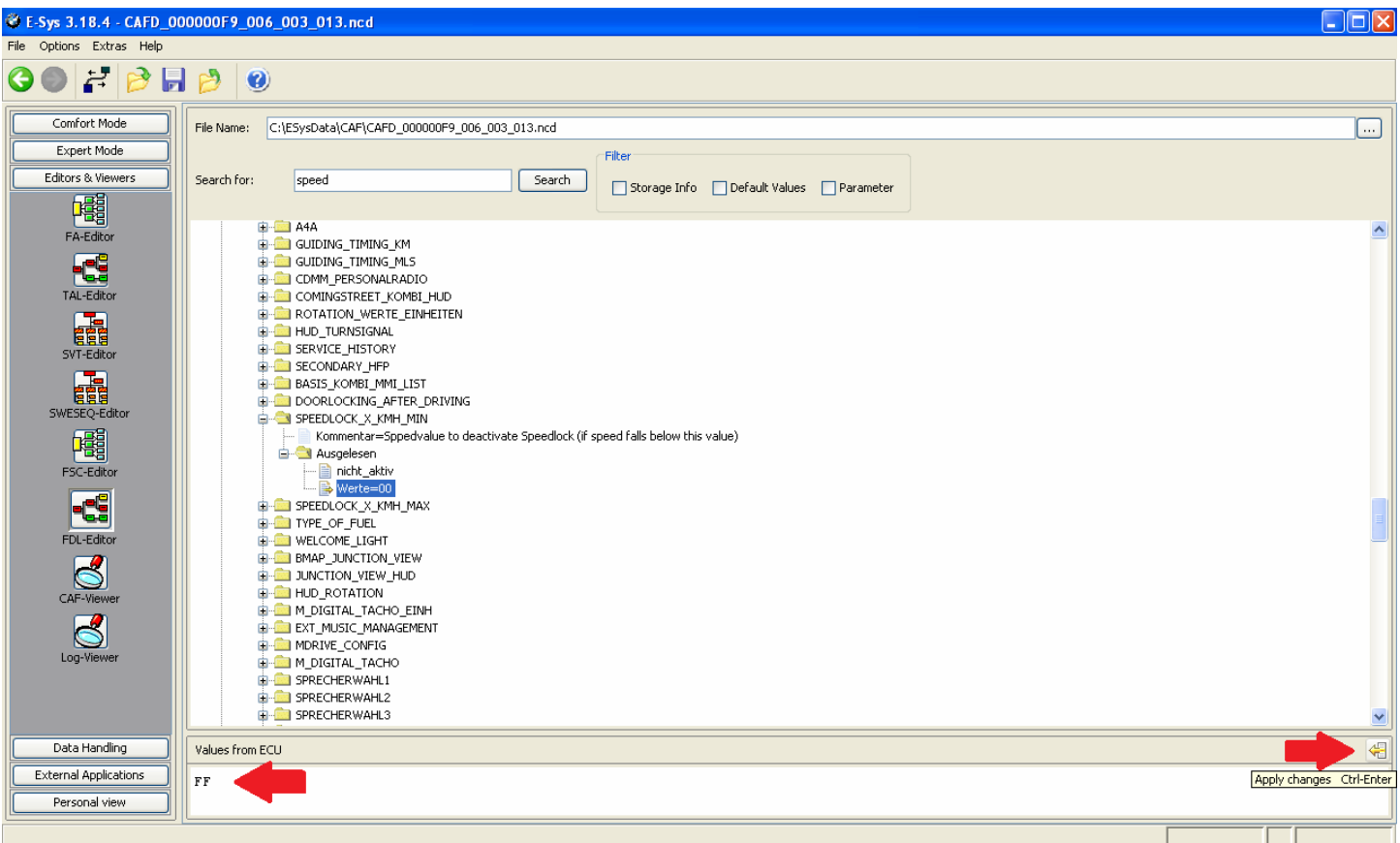

## Step 17b: Save

 $\overline{\phantom{a}}$ 

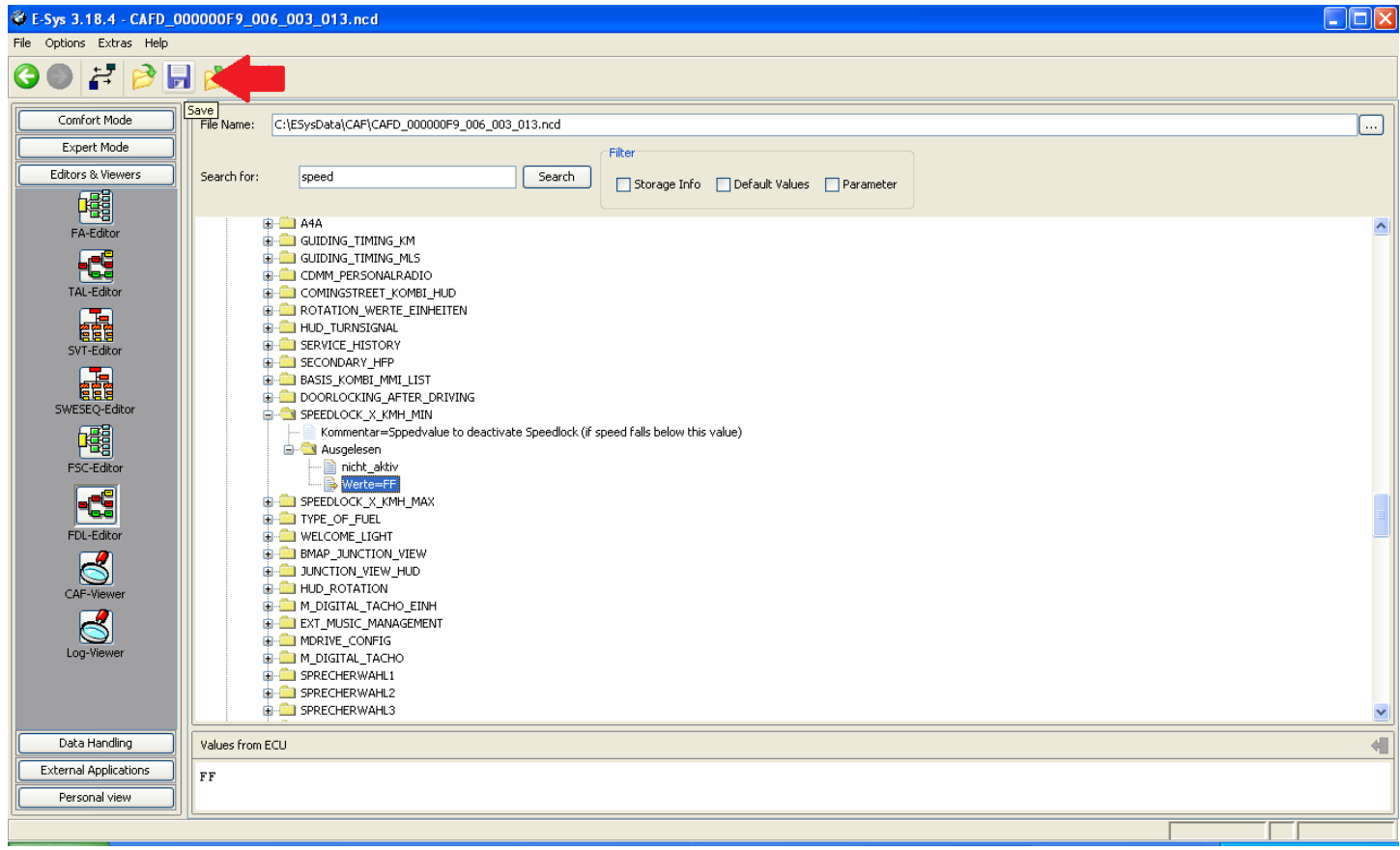

## Step 18b: Open same file under "File Name:" It shows file name and location

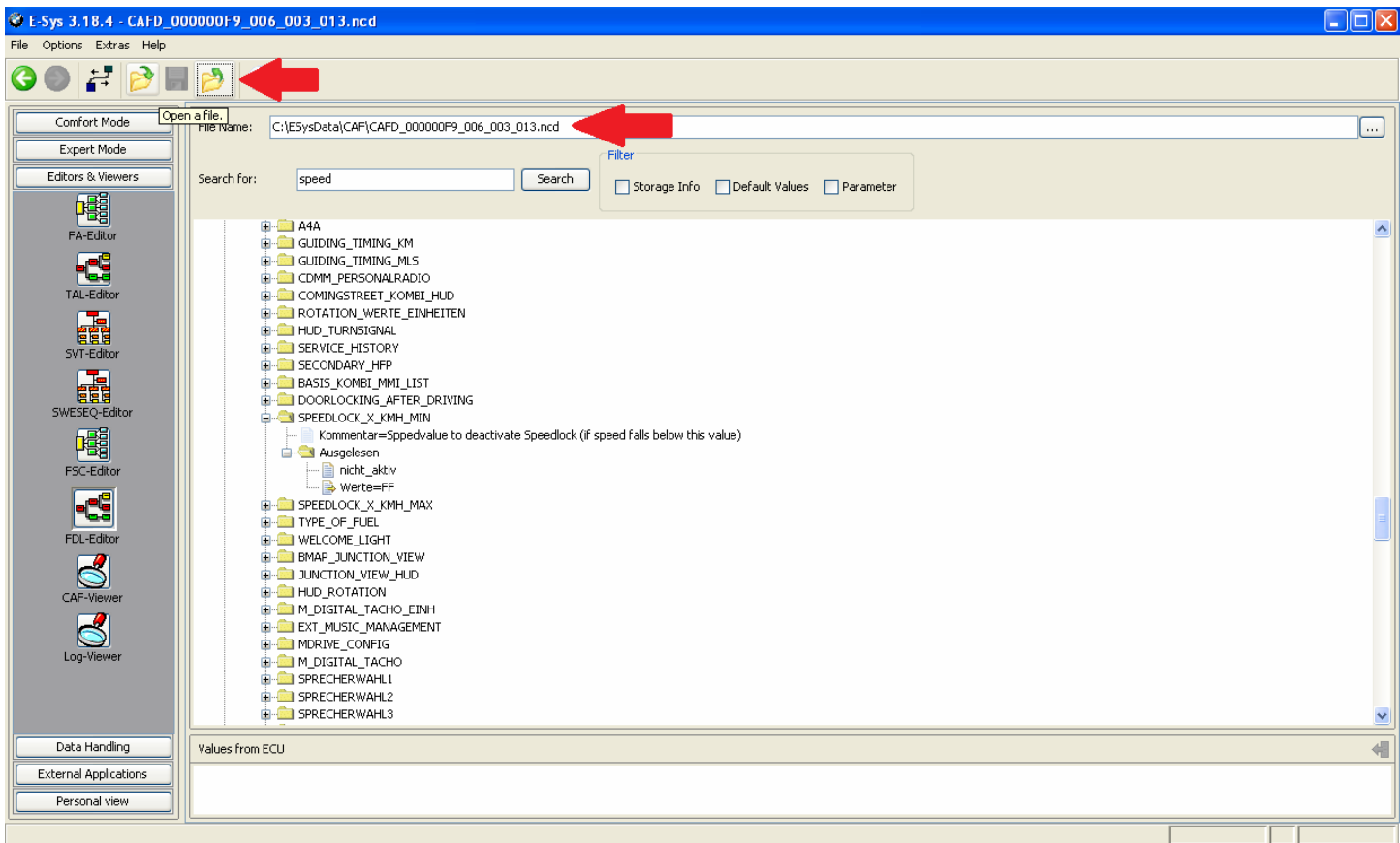

Step 19b: Shows new value name and werte value, continue to step 18 of **Getting Started: Coding.pdf**

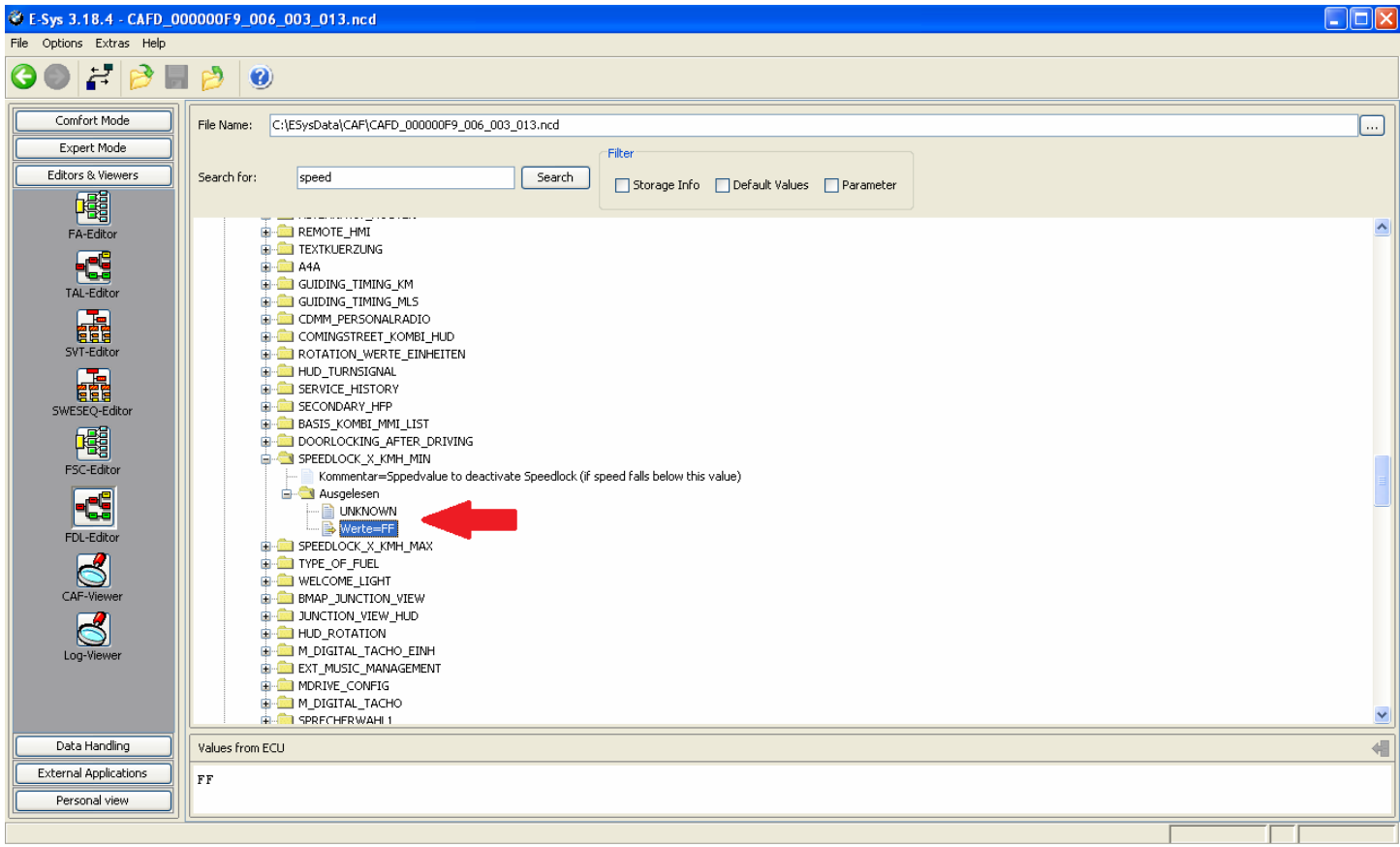